# ФЕДЕРАЛЬНОЕ АГЕНТСТВО ПО ТЕХНИЧЕСКОМУ РЕГУЛИРОВАНИЮ И МЕТРОЛОГИИ

УТВЕРЖДАЮ

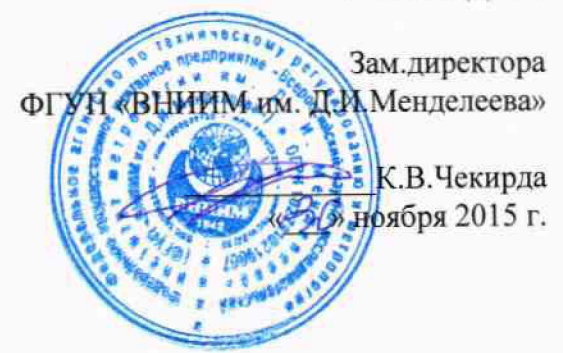

# Анализаторы термогравиметрические модели VTI-SA<sup>+</sup>

МЕТОДИКА ПОВЕРКИ МП 2413-0039-2015

 $1.5.65029 - 16$ 

Руководитель отдела ФГУП «ВНИИМ им. Д.И. Менделеева

А.И.Походун Ст. научный сотрудник

В.И.Кулагин

Согласовано: Ведущий научный сотрудник В.С.Снегов

> Санкт-Петербург 2015 г.

Настоящая методика поверки распространяется на анализаторы термогравиметрические модели VTI-SA<sup>+</sup> фирмы «ТА Instruments» (далее анализатор) и устанавливает методы и средства их первичной и периодической поверок

Интервал между поверками - 1 год.

#### **1. ОПЕРАЦИИ ПОВЕРКИ**

1.1. При проведении поверки должны быть выполнены операции, указанные в таблице 1.

Таблина 1

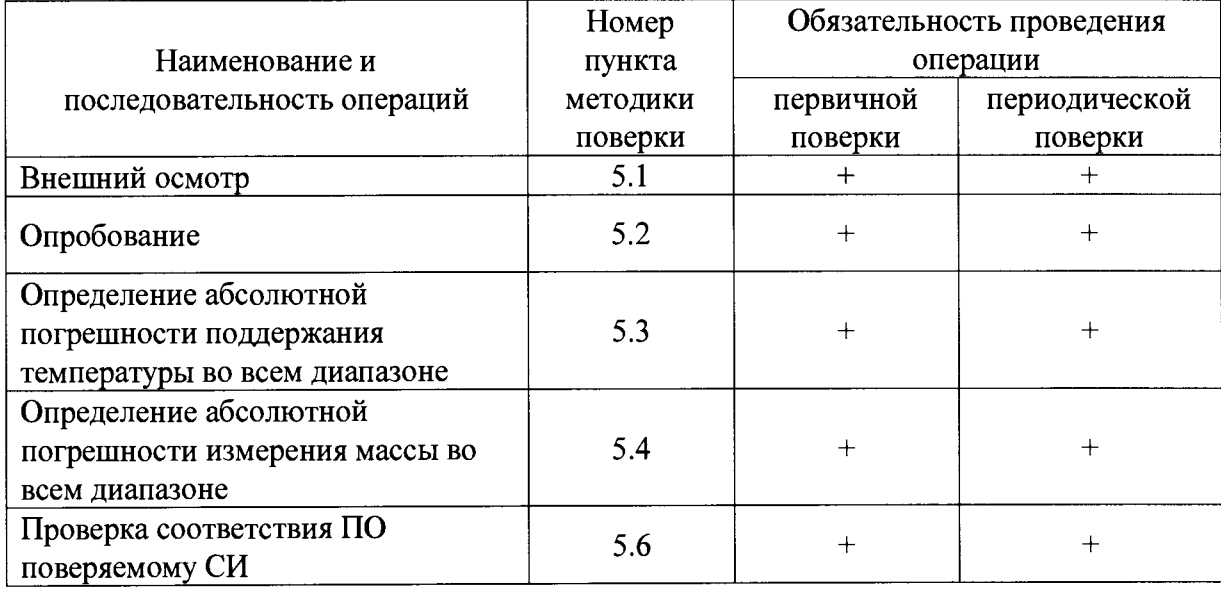

1.2. При отрицательных результатах одной из операций поверка прекращается.

### **2. СРЕДСТВА ПОВЕРКИ**

2.1. При проведении поверки должны быть применены следующие средства поверки: - эталонные гири 1 разряда от 5мг до 500мг по ГОСТ 8.021-2015;

- термометр сопротивления эталонный ЭТС- 100 3-го разряда по ГОСТ 8.558-2009, диапазон измерений температуры от 0 до 419,517 °С;

-преобразователь сигналов ТС и ТП «Теркон», погрешность  $\pm$ [0,0002 + 1×10<sup>-5</sup>×R<sub>измер</sub>] Ом;

Все применяемые средства поверки должны быть поверены в установленном порядке.

Примечание: Допускается применение других средств поверки, обеспечивающих выполнение измерений с требуемой точностью.

## **3. УСЛОВИЯ ПРОВЕДЕНИЯ ПОВЕРКИ**

3.1. При проведении поверки необходимо соблюдать следующие условия, приведенные ниже:

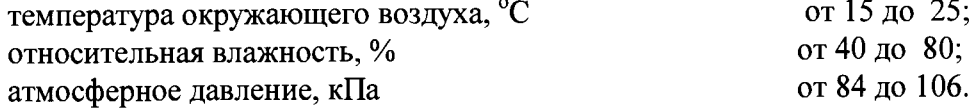

### **4. ТРЕБОВАНИЯ БЕЗОПАСНОСТИ**

4.1. При проведении поверки должны соблюдаться требования безопасности по ГОСТ Р 52319-2005.

4.2. По способу защиты человека от поражения электрическим током прибор должен соответствовать классу 0, при работе с встроенными источниками питания и классу 0 при подключении блока питания к электросети, по ГОСТ 12.2.007.0.-75

#### **5. ПРОВЕДЕНИЕ ПОВЕРКИ**

5.1. Внешний осмотр

5.1.1. При внешнем осмотре должно быть установлено соответствие анализатора следующим требованиям:

комплектность и маркировка должны соответствовать паспорту на данный анализатор ;

изделия, входящие в состав анализатора, не должны иметь механических повреждений;

анализатор, не удовлетворяющий указанным требованиям, к дальнейшему проведению поверки не допускается.

#### 5.2. Опробование

При опробовании проверку правильности работы анализатора осуществляют в соответствии с Руководством эксплуатационной документацией.

Для этого полностью выполняются процедуры изложенные в главе 3, подраздел «Перед началом работы».

Если после опробования на экране компьютера не появляется сообщение об ошибках , то операция считается успешной.

5.3. Определение абсолютной погрешности поддержания температуры

Абсолютную погрешность поддержания температуры осуществляют методом сличения показаний температуры в окне «Temp RH Experiment» в поле «Temperature» с показаниями эталонного термометра. Эталонный термометр(его чувствительный элемент) через отверстие в нижней части камеры устанавливается таким образом, чтобы его конец находился в зоне расположения дна тигля.. Чувствительный элемент эталонного термометра закрепляется механическим образом, чтобы исключить его перемещение во время измерения температуры. Процедуру сличения осуществляют не менее чем в 5 точках всего диапазона поддержания температуры анализатора. Для этого задают с помощью ПО (Глава 3 РЭ)пять шагов повышения температуры 10, 40, 70, 100, 150 и запускают выполнение эксперимента последовательньми нажатиями кнопок «Load» и «Start Expt»..

Считывание заданной температуры осуществляют в окне «Temp RH Experiment» в поле «Temperature» или в конечном файле данных. Регистрацию показаний эталонного термометра осуществляют через 5 минут после достижения заданной температуры в окне «Temp RH Experiment» или при стабильности значений температуры в течение 5 минут в том же окне.

Рассчитывают значение абсолютной погрешности поддержания температуры  $(\Delta_{\rm r})$ 

по формуле

$$
\Delta_{\rm r} = t_{\rm max} - t_{\rm s} \, , \, ^{\rm o}C
$$

где  $t_{H3M}$  – показание эталонного термометра,  $t_s$  – показание анализатора в окне «Temp RH Experiment»  $\Pi$ O.

Погрешности при каждой температуре не должны превышать  $\pm 1,0$  °С

5.5 Определение абсолютной погрешности измерений массы

Значение абсолютной погрешности измерений массы анализатором определяют при последовательном размещении в тигель для образцов (нагружении весов) эталонных гирь с номинальным значением 5мг, 10мг, 20мг, 200мг, 500мг и последующем их взвешивании.

Для этого согласно РЭ на прибор (раздел «Загрузка образца», стр. 39) выполняют тарирование пустых тиглей с помощью кнопки «Таге», помещают на соответствующую чашу весов эталонную гирю массой 5мг и закрывают дверцу камеры согласно РЭ. Необходимо дождаться пока стабилизируется показание начального веса в поле «Starting Weight» и после этого запустить выполнение эксперимента по взвешиванию последовательными нажатиями кнопок «Load» и «Start Expt». Необходимо дождаться, пока стабилизируется показание веса в поле «Starting Weight».

Считывание измеренного значения массы гири осуществляется в поле «Current Weight» или в конечном файле данных.

Данные операции повторяют с эталонными гирями массой 10мг, 20мг, 200мг, 500мг. Значение абсолютной погрешности измерения массы рассчитывают по формуле

$$
\Delta M = M_S - M_{H3M}
$$

где M<sub>S</sub> - условное значение массы эталонной гири;

М<sub>изм</sub> - измеренная анализатором значение массы гири.

Анализатор считается выдержавшим испытание, если погрешность измерений в каждой поверяемой точке не превышает  $\pm 0.1$  мг.

5.7 Подтверждение соответствия ПО, указанному в эксплуатационной документации

5.7.1 При поверке анализатора проверяют соответствия ПО данному типу СИ.

Идентификационными данными является наименование ПО и номер версии.

При нажатии на рабочем столе персонального компьютера ярлыка «SA+ menu.exe» на экране появляется диалоговое окно инициализации с наименованием ПО. Название используемого автономного ПО должно быть «SA+»

Одновременно высвечивается на экране монитора и номер версии.

Для данных СИ номер версии должен быть «v18\_201210112»

## 6. ОФОРМЛЕНИЕ РЕЗУЛЬТАТОВ ПОВЕРКИ

6.1. Результаты поверки оформляют протоколом по форме, приведенной в приложение 1.

6.2. Положительные результаты периодической поверки оформляют выдачей свидетельства о поверке установленного образца.

6.3. При отрицательных результатах поверки прибор бракуют, выдают извещение о непригодности с указанием причин.

6.4 Знак поверки наносят на свидетельство о поверке.

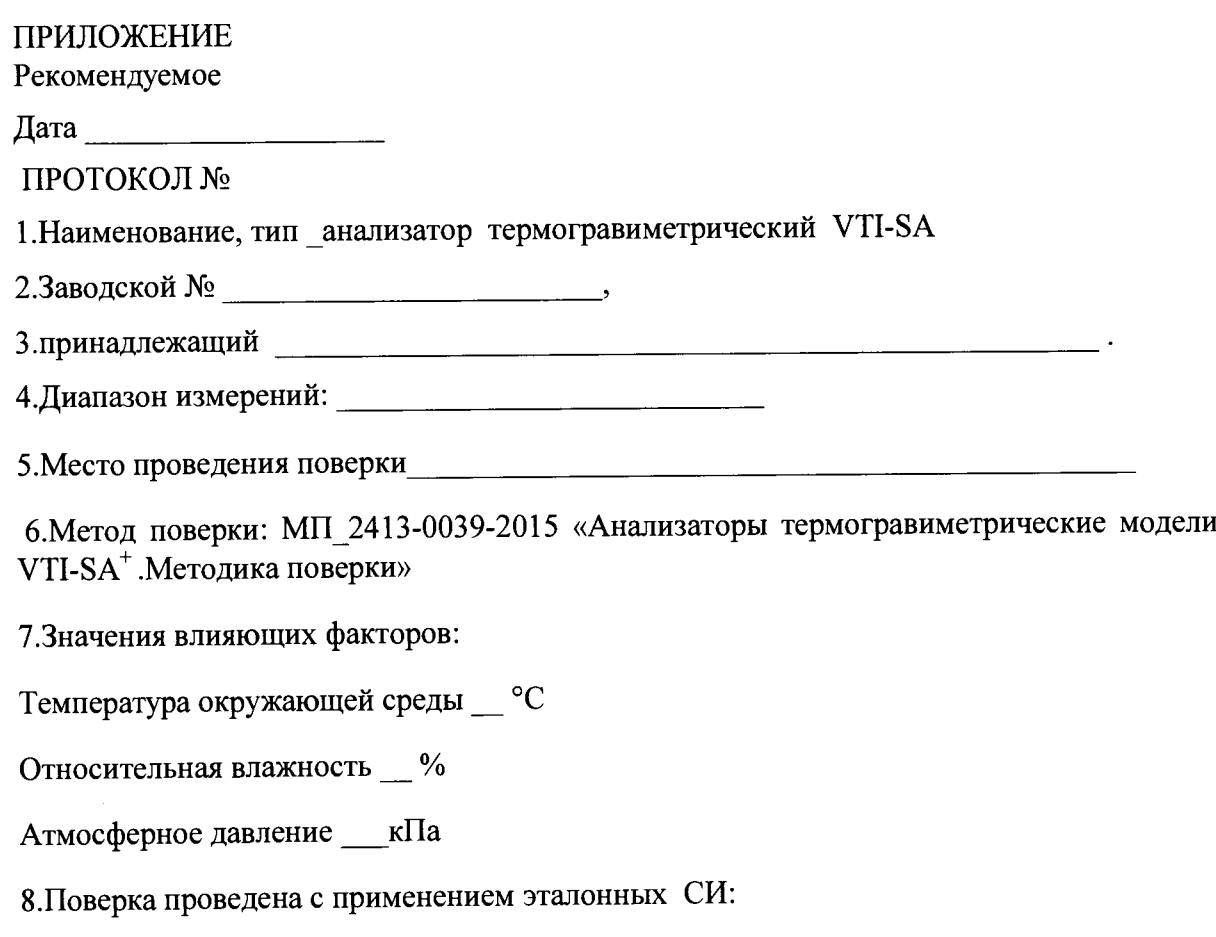

Подтверждение соответствия ПО, версия: подтверждение соответствия ПО, версия:

Таблица результатов поверки:

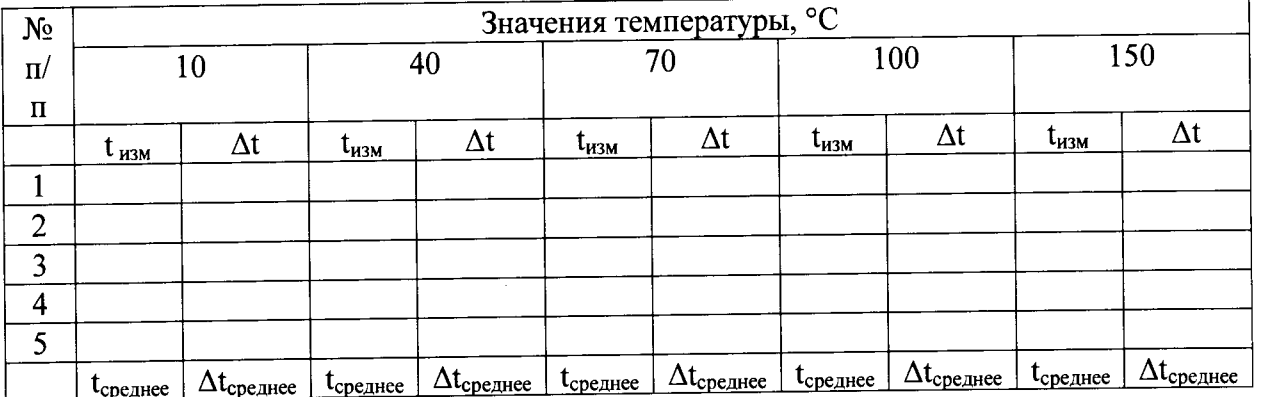

<u> 1980 - Andrea Station, amerikan bestehen Stationer (herrien soldat er stationer soldat er stationer soldat e</u>